### Deccan Education Society's Brihan Maharashtra College of Commerce, pune (Autonomous)

# S.Y/ T. Y. B. Com. Admission 2022-2023 Notice for the Yeardown Students who have passed F.Y & S.Y.B.Com. from B.M.C.C.

Date: 21.07.2022

The students who have passed F.Y and S.Y.B.Com. from BMCC should note the following instructions regarding admissions to S.Y/T.Y.B.Com

## Students should visit to college office personally on 25<sup>th</sup> July 2022 for admission procedure.

Admission forms will open on 25th July 2022 at 11 pm & will close on 30th July till midnight. Before filling online admission fomr a student must read notice carefullv.

#### S,Y.BCOM

- 
- in Give preference to elective of your choice.<br>
Fudents should select subject group , & then click on Add button. You have to give minimum
- 7 preferences. After preference click on save  $\&$  next.<br>  $\&$  After preference, merit list will be prepared and student will get the subject of her/his preference<br>
on merit basis.
- $\triangleright$  For additional information about Strategic Finance student should contact Dr. Mahajan Sir as it is integrated electives and subject to additional fees.<br>
> Subject once allotted will not be changed.
- 

#### T.Y.BCOM

In subject details : click on subject group, In Subject group selection select your subject. Your TYBCOM all subjects will be displayed, verify your subject then click on Add tab, & Save & Next

Special subject selected by the student in S.Y.B.Com will continue.In TY.B.Com. Division allotted to the student in S.Y.B.Com will be same in T.Y.B.Com

#### Procedure to fill online admission form

- Log on to https:'/livestudent.deccansociety.org
- $\triangleright$  User ID and password is already provided by College
- $\triangleright$  Click on Online registration tab on the dashboard
- Please verify all the personal and other details and make necessary corrections if required. (Red \* indicate mandatory field)
- Filled admission form will be displayed, download form, and then click on confirm button when college will start, students have to submit hardcopy along with documents i.e Fee receipt, caste certificate (if applicable) to the office . separate notice of hardcopy submission will be placed on college notice board / College website
- Hamipatra is applicable only for reservation students.

Fees :

1) In Payable Fee tab, your curent fees will be displayed. Then click on pay now tab & pay the fees.

**ice Principal** 

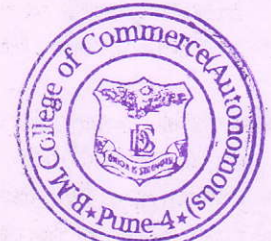

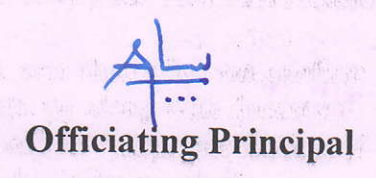